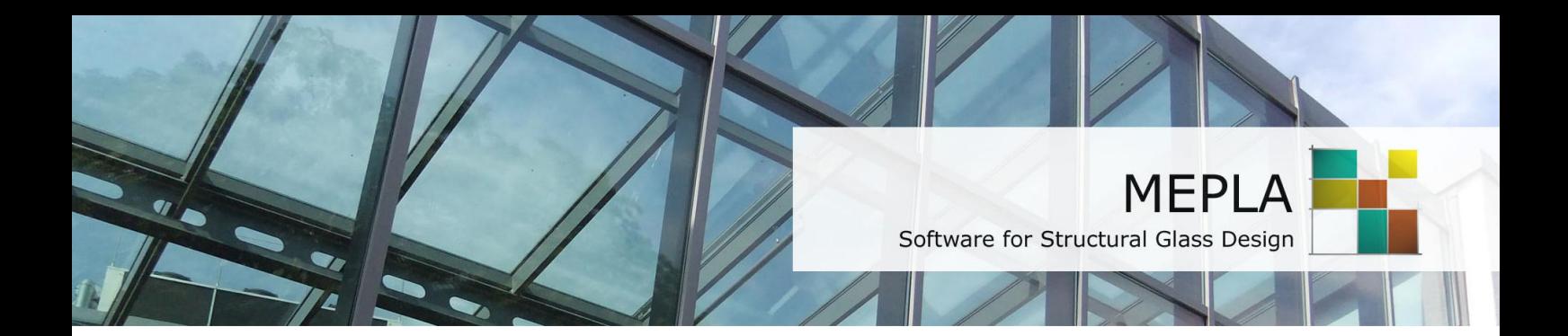

## Installation und Lizenzierung

Version 5.0

Oktober 2018

## **Testversion**

Die Testversion ist im Leistungsumfang eingeschränkt und kann kostenlos von unserer Homepage heruntergeladen und installiert werden: [www.sj-software.de/download/sj\\_mepla\\_install\\_test.exe](http://www.sj-software.de/download/sj_mepla_install_test.exe)

- · Installieren Sie SJ MEPLA auf Ihrem Computer.
- Starten Sie SJ MEPLA und klicken im Startdialog auf den Button "Anforderung Seriennummer".
- · Geben Sie Ihre Adresse ein und senden uns die automatisch erzeugte E-Mail.
- · Wir senden Ihnen ebenfalls per E-Mail eine Seriennummer.
- Starten Sie SJ MEPLA und klicken im Startdialog auf den Button "Online Aktivierung".
- Geben Sie die Seriennummer ein und klicken auf "OK".
- Es öffnet sich ein neuer Dialog in dem Sie auf den Button "Jetzt aktivieren" klicken müssen.
- · Das Programm verbindet sich mit unserem Aktivierungsserver und schaltet das Paket 3 für 14 Tage frei.

## **Vollversion**

Die Vollversion können Sie nach dem Programmkauf über einen passwortgeschützten Downloadlink herunterladen und installieren.

- Installieren Sie SJ MEPLA entweder auf Ihrem Computer oder auf Ihrem Server.
- Starten Sie SJ MEPLA und klicken im Startdialog auf den Button "Online Aktivierung".
- · Geben Sie die Seriennummer ein, die Sie von uns per E-Mail erhalten haben und klicken auf "OK".
- Es öffnet sich ein neuer Dialog in dem Sie auf den Button "Jetzt aktivieren" klicken müssen.

· Das Programm verbindet sich mit unserem Aktivierungsserver und schaltet das gekaufte Paket frei.

## **Weitere Hinweise:**

- Zur Registrierung benötigen Sie eine "leere" Lizenzdatei, die im Programm "Lizenzvorlage" genannt wird. Sollte keine Lizenzvorlage vorhanden sein, können Sie diese Datei über den Button "Lizenzvorlage herunterladen" von unserer Homepage laden. Bitte beachten Sie, dass eine bestehende Lizenzdatei dabei überschrieben werden könnte.
- · Die Lizenzierung ist abhängig von der Hardware. Wenn Sie das Programm auf einem anderen Rechner installieren oder den Pfad zur Lizenzdatei verändern, wird eine gültige Lizenzierung nicht mehr funktionieren. Vor einer solchen Änderung müssen Sie die bestehende Lizenz zuerst deaktivieren. Klicken Sie dafür im Menü auf "Extras - Lizenz deaktivieren". Nach einer Sicherheitsabfrage wird die Lizenz für diesen Rechner aufgehoben und Sie können das Programm auf einem anderen Rechner installieren. Über den Button "Online Aktivierung" können Sie das Programm für den neuen Rechner freischalten.